## **Creating script operations**

Use the script operation, when you need to specify an inline expression in OCL 2.0, as Java binary, or in any of MagicDraw supported script languages. MagicDraw supports any script language that has a JSR-223-compliant engine.

Adding a script operation directly into a structured expression is the same as defining an operation in the model and then calling it from the structured expression.

To create a script operation

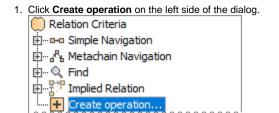

2. Click the Script icon on the right side of the dialog.

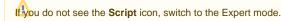

- 3. If needed, change the operation name.
- 4. Click ... to define the **Style** for your script operation.
- 5. From the Language drop-down list, select a language.

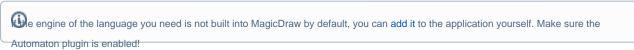

- 6. Type in the **Body** box. Use the syntax of the selected language.
- In the Listeners Configuration box, type a reference to the java class, which specifies when the result of the script operation must be recalculated.

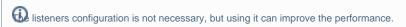

You can create your own listener using MagicDraw API.

8. Click the ... button next to the Results Filter By Type box and select one or more element types to filter the result of the script operation.

The script operation is created. Now you can create a new one, where the result of the previously created operation is used as an argument.

## Related pages

- Creating new operations
  - Calling operations from the model